# **Honeywell**

# **Galaxy Flex**

## Instrukcja użytkownika

**Honeywell Security**

## Spis treści

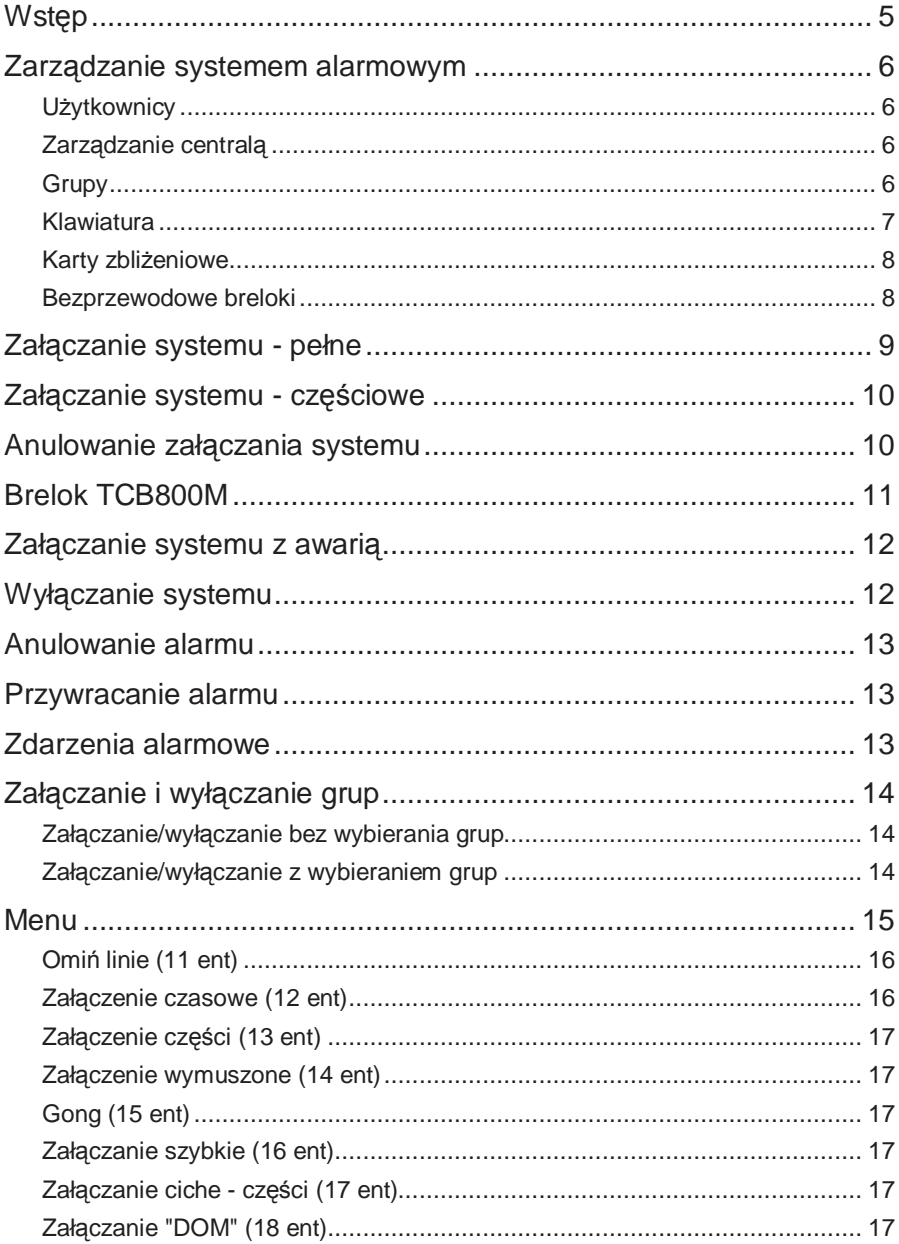

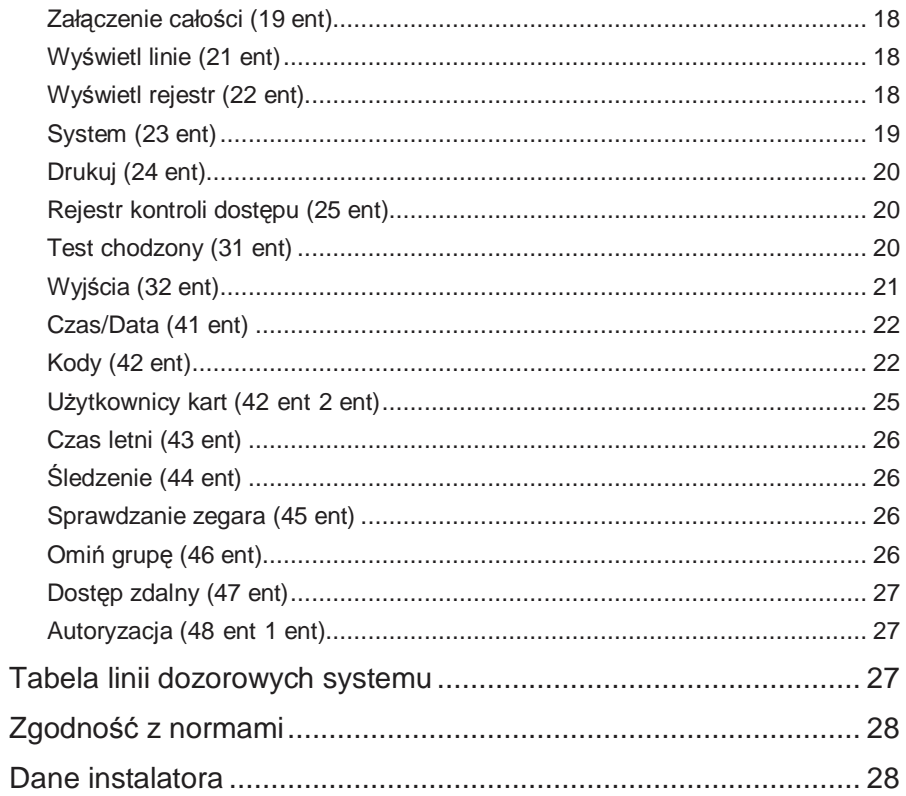

## **Wstęp**

Flex jest w pełni programowalną centralą alarmową, która poprzez niezawodną detekcję naruszenia chronionego obszaru, zapewnia ochronę zarówno obiektów prywatnych, jak i komercyjnych. System na niej oparty może być w pełni dostosowany przez instalatora do potrzeb i zwyczajów użytkownika. Jeżeli w późniejszym etapie użytkowania systemu zajdzie potrzeba jego przekonfigurowania, instalator będzie w stanie wprowadzić do ustawień systemu niezbędne korekty, które zapewnią kontynuację ochrony obiektu na możliwie najlepszych i najwygodniejszych dla użytkownika warunkach, zachowując przy tym łatwość jego obsługi.

System alarmowy chroni ciebie i twoją własność tylko, gdy jest prawidłowo skonfigurowany i użytkowany. Użytkownik powinien poświęcić odpowiednią ilość czasu na uważne zapoznanie się z niniejszym dokumentem, aby zminimalizować ryzyko jego nieprawidłowej pracy i generowania fałszywych alarmów.

**Zapamiętaj:** System alarmowy chroni ciebie i twoją własność przed włamywaczami, gdy jest prawidłowo załączony. Zawsze należy pamiętać o pełnym lub częściowym załączaniu systemu przy opuszczaniu chronionego obiektu.

**Uwaga: W obudowach urządzeń tworzących system alarmowy nie ma Ŝadnego elementu, który mógłby być serwisowany przez samego uŜytkownika systemu. Wszelkie czynności serwisowe naleŜy pozostawić wykwalifikowanym inŜynierom serwisu.** 

## **Zarządzanie systemem alarmowym**

## **UŜytkownicy**

Każda osoba, która używa systemu alarmowego określana jest mianem jego użytkownika i posiada unikalną tożsamość w systemie w postaci kodu PIN, karty zbliżeniowej, bezprzewodowego breloka lub kombinacji wybranych z tych elementów. W systemie alarmowym użytkownikom mogą zostać przypisane różne poziomy dostępu tak, by mogli oni kontrolować tylko wybrane funkcje systemu. Konfiguracja uŜytkowników opisana została w punkcie *Dostęp do menu* niniejszej instrukcji.

## **Zarządzanie centralą**

Użytkownik może zarządzać centralą alarmową na jeden z trzech sposobów:

- Wprowadzić na klawiaturze kod PIN i używać przycisków funkcyjnych.
- Zaprezentować kartę zbliżeniową na czytniku zbliżeniowym lub MAX.
- Użyć przycisku na specjalnie zakodowanym bezprzewodowym breloku.

Chociaż każda z wymienionych powyżej metod umożliwia użytkownikowi załączanie i wyłączanie systemu (przy codziennym jego użytkowaniu), to już do zresetowania systemu po wystąpieniu alarmu lub awarii będzie musiała zostać wykorzystana klawiatura. Klawiatura w systemie alarmowym służy także do:

- Wyświetlania rejestru zdarzeń
- $\blacksquare$  Programowania kodów użytkowników
- Tymczasowego omijania wybranych linii dozorowych w systemie

## **Grupy**

W większych obiektach, zazwyczaj wymagane jest podzielenie systemu alarmowego na odrębne obszary/grupy, których załączanie (przez różnych użytkowników) może odbywać się niezależnie względem innych grup. Konfiguracja grup może zostać przeprowadzona wyłącznie przez instalatora. System Flex może zostać podzielony na maksymalnie 8 grup. Jeżeli system ma pracować w grupach, wówczas wskazane byłoby, aby użytkownik przestudiował niniejszy dokument, ze szczególnym uwzględnieniem miejsc, w których zawarte są opisy dotyczące funkcjonowania i użytkowania grup.

#### **Klawiatura**

System alarmowy musi posiadać przynajmniej jedną klawiaturę Mk8.

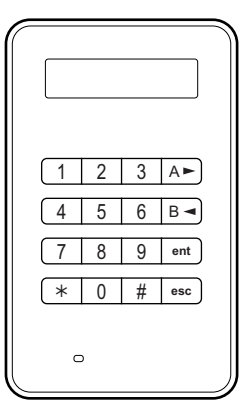

**Klawiatura Mk8** 

Przyciski numeryczne służa do wprowadzania kodów PIN oraz do zmieniania wartości wybranych parametrów/opcji. Klawisze funkcyjne, znajdujące się obok funkcyjnych mają przypisane następujące funkcjonalności:

**A►** przewijanie listy elementów do przodu, aktywacja pełnego załączenia.

**B◄** przewijanie listy elementów do tyłu, aktywacja częściowego załączenia.

**ent** zapis nowych ustawień, aktywacja wyświetlonej funkcji.

**esc** anulowanie operacji, powrót do poprzedniego poziomu menu systemu.

Domyślny kod PIN użytkownika to 1234. Zalecane jest jak najszybsze dokonanie zmiany fabrycznego kodu na taki, który będzie łatwy do zapamiętania, a jednocześnie jego cyfry nie będą kolejnymi (np. 4567 czy 3456), co znacznie ułatwiłoby jego odgadnięcie włamywaczowi.

## **Karty zbliżeniowe**

Karty zbliżeniowe (oraz pozostałe elementy zbliżeniowe typu breloki czy dyski samoprzylepne) są urządzeniami, które posiadają unikalny numer. Numer ten jest sczytywany i identyfikowany przeze system, gdy karta prezentowana jest na czytniku zbliżeniowym. Za pomocą kart zbliżeniowych użytkownik systemu alarmowego może go jedynie załączyć lub wyłączyć. Czytniki zbliżeniowe wbudowane są zazwyczaj w obudowy klawiatur, zaś miejsce ich zamontowania oznakowane jest specjalnym symbolem, który widoczny jest na rysunku obok.

**Uwaga:** Wszystkie urządzenia zbliżeniowe (karty, breloki, itp.) mogą być używane także z czytnikami MAX<sup>4</sup>.

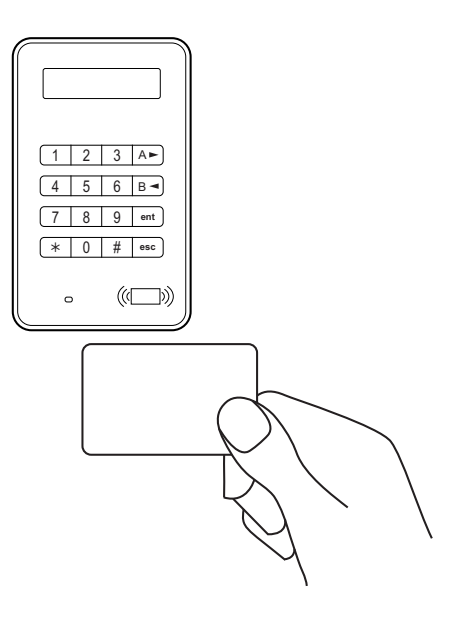

#### **Bezprzewodowe breloki**

Breloki są to miniaturowe sterowniki, które mogą zostać przypięte do kluczy. Mogą one służyć do załączania i wyłączania systemu za pomocą pojedynczego naciśnięcia przycisku. Mogą także zostać dodatkowo zaprogramowane do wywoływania wybranych funkcji specjalnych w systemie. Ich używanie może odbywać się na terenie całego chronionego obiektu, pod warunkiem, że znajdują się one w zasięgu działania bezprzewodowych modułów odbiorczych.

**Uwaga:** KaŜdy z przycisków na brelokach oznaczony jest specjalnymi symbolami, których znaczenie opisane zostało w dalszej części niniejszego dokumentu.

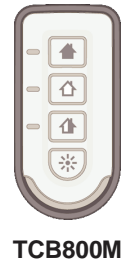

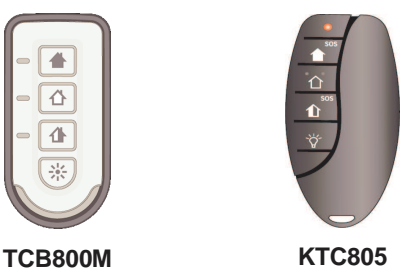

## **Załączanie systemu – pełne**

Przed załączeniem systemu upewnij czy wszystkie drzwi i okna są pozamykane. System alarmowy nie może zostać załączony, gdy w jego pamięci widnieje alarm, który uprzednio nie został zresetowany.

#### **Aby załączyć cały system:**

- 1. Wykonaj jedną z poniższych czynności:
	- **Klawiatura:** wprowadź swój kod PIN, naciśnij przycisk **A**.
	- **Brelok bezprzewodowy:** naciśnij przycisk (na samej górze).
	- **Karty/breloki:** zaprezentuj na trzy sekundy kartę na czytniku zbliżeniowym lub czytniku  $MAX<sup>4</sup>$ .

Rozpoczęte zostanie odliczanie 30-sekundowego czas wyjścia, sygnalizowane dodatkowo ciągłym sygnałem dźwiękowym.

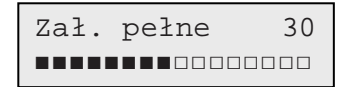

2. Opuść obiekt ówcześnie zdefiniowaną drogą wyjścia zamykając za sobą drzwi.

Po upłynięciu czasu na wyjście, system zostanie załączony w przeciągu pięciu dodatkowych sekund zakończonych dwoma krótkimi sygnałami dźwiękowymi.

$$
\boxed{\text{otw. linia} \quad 1044}
$$

#### **Anulowanie załączenia systemu w czasie przeznaczonym na wyjście:**

- Wykonaj jedną z poniższych czynności:
	- **Klawiatura:** naciśnij przycisk **esc**.
	- **Brelok bezprzewodowy:** naciśnij przycisk  $\hat{\Box}$  (drugi przycisk od góry).
	- **Karty/breloki:** zaprezentuj kartę na czytniku zbliżeniowym lub czytniku  $MAX<sup>4</sup>$ .

## **Załączanie systemu – częściowe**

Załączanie części systemu jest bardzo podobne do załączania pełnego z tą różnicą, że tutaj możliwe jest ominięcie w tej czynności wybranych czujników, uprzednio wybranych razem z instalatorem. Dodatkowo, system może zostać zaprogramowany przez instalatora tak, by podczas czynności załączania nie emitował żadnych sygnałów dźwiękowych (tzw. ciche załączanie).

#### **Aby załączyć część systemu:**

- 1. Wykonaj jedną z poniższych czynności:
	- **Klawiatura:** wprowadź swój kod PIN, naciśnij przycisk **B**.
	- **Brelok bezprzewodowy:** naciśnij przycisk  $\hat{\mathbf{\Omega}}$ .
	- **Karty/breloki:** możliwe jest wyłącznie pełne załączenie systemu.

W tym momencie rozpoczęte zostanie odliczanie 30-sekundowego czasu wyjścia.

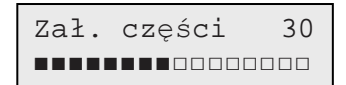

2. Opuść obiekt ówcześnie zdefiniowaną drogą wyjścia zamykając za sobą drzwi.

Po upłynięciu czasu na wyjście, system zostanie załączony, co zasygnalizowane zostanie dwoma krótkimi sygnałami dźwiękowymi.

## **Anulowanie załączania systemu**

Zarówno pełne, jak i częściowe załączanie systemu może być anulowane podczas odliczania czasu wyjścia.

#### **Aby anulować załączanie systemu:**

- Wykonaj jedną z poniższych czynności:
	- Na klawiaturze, z której rozpoczęto załączanie systemu naciśnij przycisk **esc**.
	- Na każdej innej klawiaturze wprowadź swój kod PIN, a następnie naciśnij przycisk **A**.

## **Brelok TCB800M**

Urządzenie TCB800M jest wielofunkcyjnym brelokiem. Jednakże, w zależności od tego, jak instalator je skonfigurował, użytkownik może nie mieć możliwości (uprawnień) do skorzystania ze wszystkich opisanych poniżej funkcji.

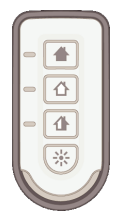

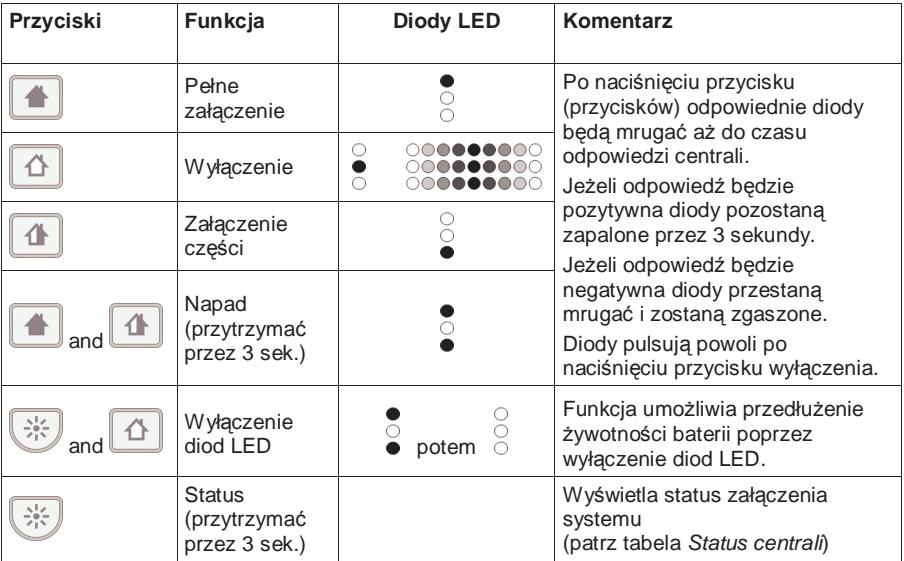

#### **Tabela 1 Funkcje breloka TCB800M**

Brelok TCB800M może także informować diodami LED o aktualnym statusie systemu oraz potwierdzeniach sygnałów.

**Tabela 2 Status centrali** 

| Status centrali<br>(grupy wyłączone) | Status centrali<br>(grupy załączone)  | <b>Diody LED</b> | Komentarz                                                                                                    |
|--------------------------------------|---------------------------------------|------------------|----------------------------------------------------------------------------------------------------|
| Pełne załączenie                     | Wszystkie grupy w<br>pełni załączone  |                  | Diody mrugają do czasu<br>odpowiedzi centrali.                                                                                                    |
| Wyłączenie                           | Wszystkie grupy<br>wyłączone          |                  | Jeżeli odpowiedź będzie<br>pozytywna diody pozostaną<br>zapalone przez 3 sekundy.<br>Jeżeli odpowiedź będzie<br>negatywna diody przestaną<br>mrugać i zostaną zgaszone. |
| Załączenie części                    | Wszystkie grupy<br>załączone w części |                  |                                                                                                    |
| Niedostępne                          | Grupy w różnych<br>stanach            |                  |                                                                                                    |

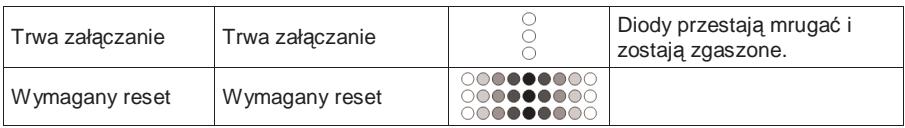

## **Załączanie systemu z awarią**

Chociaż czynność ta zazwyczaj jest niedozwolona, to użytkownik, posiadając odpowiedni poziom dostępu, jest w stanie załączyć system pomimo aktywnej awarii. Czynność ta może zostać przeprowadzona wyłącznie, gdy system został odpowiednio skonfigurowany i dopuszcza taką operację.

Jeżeli w systemie występuje awaria, a użytkownik będzie chciał załączyć system z poziomu klawiatury, wówczas na jej wyświetlaczu pojawi się stosowny komunikat ostrzegawczy:

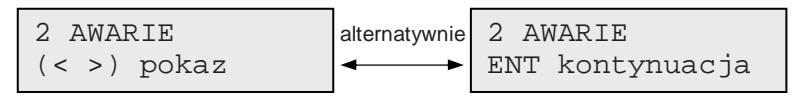

#### **Aby załączyć system z awarią (awariami):**

1. Wyświetl wszystkie wykryte w systemie awarie. Jeżeli użytkownik posiada odpowiedni poziom dostępu i może obejść awarie, wówczas na wyświetlaczu klawiatury wyświetlony zostanie poniższy komunikat:

```
Awaria zasilania 
ent=KONTYNUACJA
```
2. Naciśnięcie przycisku **ent** spowoduje obejście awarii na czas pojedynczego załączenia systemu i jego uzbrojenie. Jeżeli w systemie wykryto więcej niż jedną awarię, wówczas czynność tą należy powtórzyć względem każdej z awarii.

## **Wyłączanie systemu**

#### **Aby wyłączyć system:**

- 1. Wejdź do chronionego obszaru zdefiniowaną w konfiguracji systemu drogą. System rozpocznie odliczanie czasu wejścia sygnalizując jego upływanie przerywanymi dźwiękami.
- 2. Wykonaj jedną z poniższych czynności:
	- **Klawiatura:** wprowadź swój kod PIN i zatwierdź go przyciskiem **ent**<sup>†</sup>.
	- **Brelok bezprzewodowy:** Naciśnij przycisk (drugi przycisk od góry).

Karty/breloki: zaprezentuj kartę na czytniku zbliżeniowym lub czytniku  $MAX<sup>4</sup>$ .

† W Wielkiej Brytanii, w systemach zgodnych z normą DD243, kod użytkownika nie może być wykorzystywany do wyłączania systemu, a jedynie karta lub brelok zbliżeniowy. Kod użytkownika (PIN) może zostać użyty jedynie w przypadku wystąpienia uprzednio zdarzenia alarmowego.

## **Anulowanie alarmu**

Proces anulowania alarmu jest zbliżony do wyłączania systemu. Jednakże, jeżeli do tego celu został użyty brelok bezprzewodowy lub karta/brelok zbliżeniowy, wówczas wyświetlenie informacji o alarmach na wyświetlaczu klawiatury jest możliwe jedynie po wprowadzeniu kodu użytkownika i postępowaniu zgodnie z wyświetlanymi instrukcjami. Wyłącznie wybrani użytkownicy powinni mieć uprawnienia do resetu systemu po zdarzeniu alarmowym. Twój instalator powinien cię poinformować o tym, którym użytkownikom skonfigurował takie uprawnienia.

## **Przywrócenie alarmu**

Aby przywrócić alarmy, awarie oraz zdarzenia sabotażu twój poziom dostępu musi być równy lub wyższy niż 3. Pomimo, iż nie możesz wykonywać operacji przywrócenia, możesz mieć uprawnienia do obejścia nie przywróconych zdarzeń podczas próby załączania systemu.

#### Aby przywrócić alarmy, awarie i zdarzenia sabotażu:

- 1. Usuń przyczynę awarii.
- 2. Wprowadź odpowiedni kod PIN użytkownika.
- 3. Na klawiaturze wyświetl i przywróć zdarzenia alarmowe. Jeżeli twój poziom dostępu nie umożliwia ci wykonana tej operacji poproś o wykonanie tej czynności użytkownika z wyższym poziomem dostępu.

## **Zdarzenia alarmowe**

Jeżeli w momencie, gdy system jest wyłączony, wystąpi zdarzenie alarmowe, zostanie ono zasygnalizowane użytkownikowi przerywanym sygnałem dźwiękowym.

#### **Aby zareagować na zdarzenie alarmowe:**

1. Na najbliższej klawiaturze wprowadź swój kod PIN użytkownika i zatwierdź go przyciskiem **ent**. Na wyświetlaczu pojawi informacja o przyczynie alarmu.

- 2. Za pomocą przycisków **A** i **B** użytkownik może przewijać komunikaty o alarmie/alarmach.
- 3. JeŜeli przyczyna alarmu została usunięta, naciśnij przycisk **ent** lub **esc**, co spowoduje zresetowanie informacji o alarmie. Zdarzenie alarmowe nie może zostać zresetowane w systemie, jeżeli jego faktyczna przyczyna nie została usunięta lub informacja o niej została przez użytkownika odczytana.
- 4. Jeżeli użytkownik nie jest w stanie usunąć przyczyny alarmu wymagane jest skorzystanie z pomocy instalatora systemu.

## **Załączanie i wyłączanie grup**

Istnieje możliwość podzielenia systemu alarmowego na oddzielne obszaru zwane potocznie grupami, których załączanie i wyłączanie może odbywać się całkowiecie niezależnie od pozostałych grup. Użytkownicy mogą mieć nadane uprawnienia do:

- Tworzenia dowolnych kombinacji grup,
- Załączania i wyłączania wszystkich przypisanych im grup jednocześnie lub indywidualnie.

#### **Załączanie/wyłączanie bez wybierania grup**

Aby system załączyć lub wyłączyć bez wybierania grup proszę postępować zgodnie z procedurami opisanymi na poprzednich stronach niniejszego dokumentu.

#### **Załączanie/wyłączanie z wybieraniem grup**

Załączanie systemu rozpoczyna się w sposób standardowy (kodem, kartą, brelokiem). Jednakże, w drugim kroku użytkownik zostanie dodatkowo poproszony o wybranie grup, które mają zostać załączone. Użytkownikowi zostanie także zaprezentowana informacja nt. aktualnego stanu każdej z grup.

#### **Aby załączyć/wyłączyć system z wybieraniem grup :**

- 1. Rozpocznij procedurę załączania/wyłączania systemu zgodnie z tym, co zostało opisane we wcześniejszych fragmentach niniejszego dokumentu.
- 2. Dla każdej z grup ustaw pożądany status. Zmianę statusu danej grupy osiąga się poprzez cykliczne naciskanie przycisku z cyfrą odpowiadającą jej numerowi. Jeden z przykładów zaprezentowany został poniżej:

ZALACZ A12345678 Grupy WZZOWWWZ

Opcje są następujące:

- $W =$  grupa gotowa do załączenia (linie zamknięte)
- O = grupa wyłączona, przynajmniej jedna linia otwarta
- $Z = (m \cdot r)$  grupa wybrana do załączenia
- $Z =$  (świeci) grupa jest załączona
- 3. Zatwierdź nowo wprowadzone zmiany przyciskiem **ent**.

Jeżeli w momencie odliczania czasu wejścia lub aktywnego alarmu użytkownik wprowadzi kod PIN lub użyje zbliżeniowej karty/breloka, wówczas grupa, która w danej chwili jest aktywna zostanie natychmiast wyłączona, bez konieczności zmiany jej statusu z poziomu klawiatury.

## **Menu**

#### **Aby wejść do menu systemu:**

 Wprowadź swój kod PIN i zatwierdź go przyciskiem **ent**. Na wyświetlaczu klawiatury zaprezentowana zostanie pierwsza z opcji menu.

```
10=Zalaczanie 
[ent] by wybrac
```
Następnie użytkownik może:

- Nawigować po opcjach menu za pomocą przycisków **A** i **B**, zatwierdzać wybory lub je anulować przyciskami **ent** i **esc**.
- Uzyskiwać dostęp bezpośrednio do wybranych opcji menu poprzez wprowadzanie na klawiaturze numerów opcji i zatwierdzanie ich przyciskiem **ent**.

Przegląd wszystkich dostępnych w menu opcji zawiera tabela 3. Użytkownik może nie mieć uprawnień do niektórych z funkcji. Ustawień dotyczących uprawnień użytkowników dokonuje się za pomocą opcji Zmiana poziomu (42 ent 1 ent 2 **ent**).

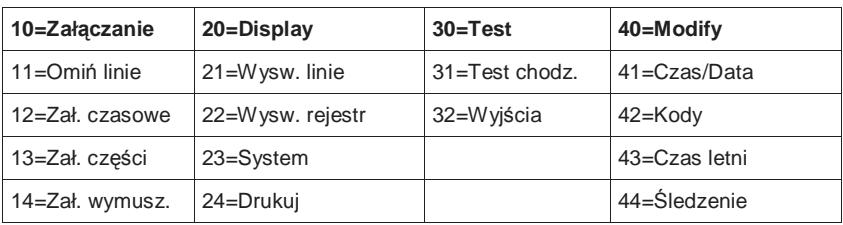

#### **Tabela 3 Menu**

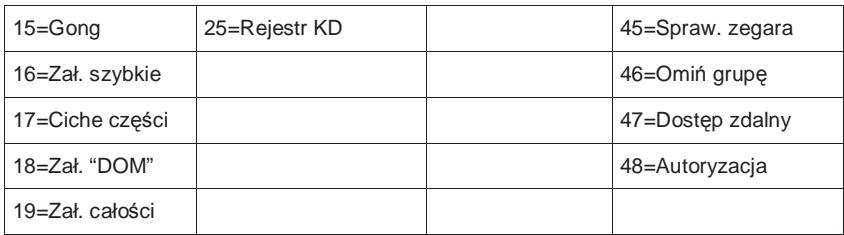

Funkcjonalność każdej z opcji menu została opisana w dalszej części niniejszego dokumentu.

## **Omiń linie (11 ent)**

Opcja ta pozwala na tymczasowe zablokowanie linii dozorowych w systemie. Aktywacja takiej linii nie powoduje alarmu (również sabotażowego). Linie ominięte stają się ponownie aktywne w systemie automatycznie po wyłączeniu systemu lub po wybraniu opisywanej opcji i dezaktywacji ich omijania.

#### **Aby ominąć wybraną linię:**

- 1. Wybierz opcję Omiń linie. Na wyświetlaczu pojawi się pierwsza z linii możliwych do ominięcia.
- 2. Przewiń listę do interesującej cię linii.
- 3. Za pomocą przycisku **#** istnieje możliwość zaznaczenia aktualnie wyświetlanej linii do ominięcia.
- 4. Jeżeli jest to wymagane, czynności opisane w kroku 2 i 3 należy powtórzyć dla pozostałych wymaganych linii dozorowych.
- 5. Po wybraniu do ominięcia wszystkich wymaganych linii, należy:
	- Naciśnąć przycisk **ent** by niezwłocznie załączyć system z ominięciem wybranych linii.
	- Nacisnąć przycisk **esc** by zapisać zmiany dla późniejszego załączenia systemu.

#### **Załączenie czasowe (12 ent)**

Użyj tej opcji do pełnego załączenia czasowego systemu. Działanie tej opcji jest identyczne w skutkach, jak wprowadzenie kodu PIN użytkownika i zatwierdzenie do przyciskiem **A**.

## **Załączenie części (13 ent)**

Opcja ta działa podobnie jak załączenie czasowe systemu. Jednakże działanie jej dotyczy tylko tych linii dozorowych, które posiadają odblokowany atrybut częściowego załączenia.

#### **Załączenie wymuszone (14 ent)**

Opcja niedostępna

## **Gong (15 ent)**

Opcja ta umożliwia użytkownikowi włączenie lub wyłączenie funkcji gongu. Linie, dla których odblokowany został opisywany atrybut Gongu charakteryzują się tym, iż podczas aktywacji czujnika tej linii wyłączony system sygnalizuje jego zadziałanie dwoma krótkimi sygnałami dźwiękowymi. Funkcja ta może być wykorzystana na przykład w sklepie, do zasygnalizowania obsłudze wejścia do pomieszczenia klienta.

## **Załączanie szybkie (16 ent)**

Opcja ta powoduje natychmiastowe załączenie systemu lub grup, bez sygnalizacji dźwiękowej oraz odliczania czasu wyjścia.

## **Załączanie ciche – części (17 ent)**

Wybór tej opcji spowoduje załączenie wszystkich linii, dla których został ustawiony atrybut częściowego załączenia. Opcja ta rozpoczyna standardową procedurę załączenia systemu z odliczaniem czasu wyjścia, jednakże podczas operacji tej nie wystąpi żadna sygnalizacja dźwiękowa. W przypadku, gdy po cichym załączeniu części wystąpi zdarzenie alarmowe (np. alarm pożarowy), wówczas system przywróci swoje normalne działanie.

Jeżeli tryb pracy grup jest włączony, żadne inne ustawienia nie są w żaden sposób zmieniane.

Wyłączanie zostanie zasygnalizowanie podwójną emisją dźwięku.

## **Załączanie "DOM" (18 ent)**

Opcja ta umożliwia załączenie zarówno pełne, jak i częściowe systemu, przy czym:

- Pełne załączenie następuje po ręcznej aktywacji linii typu **Ostatnie WE/WY** lub **Przycisk**.
- Częściowe załączenie następuje, jeżeli upłynie czas wyjścia.

## **Załączenie całości (19 ent)**

Uruchomienie tej opcji umożliwia załączenie (z czasem wyjścia) wszystkich grup przyporządkowanych do kodu użytkownika bez możliwości ich wyboru. Załączane grupy muszą również spełniać warunki określone przez restrykcję grup:

- Nie ma restrykcji grup, wówczas wszystkie grupy przypisane do kodu użytkownika są załączane.
- Jest zaprogramowana restrykcja grup, wówczas załączane są tylko grupy wspólne dla kodu użytkownika oraz klawiatury, z której opcja została uruchomiona.

## **Wyświetl linie (21 ent)**

Opcia ta umożliwia indywidualne przeglądanie statusu każdej z linii dozorowych w systemie Galaxy Flex.

Po wybraniu tej opcji na wyświetlaczu klawiatury wyświetlona zostanie informacja o pierwszej linii w systemie:

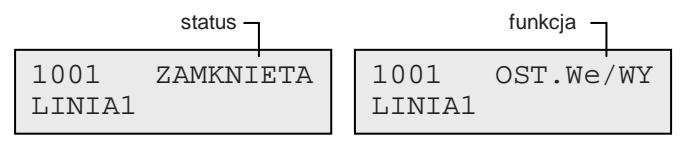

Górna linia wyświetlacza informuje użytkownika o adresie linii, aktualnym stanie (statusie) linii oraz jej funkcji w systemie (naprzemiennie).

**Uwaga:** Jeżeli grupy są odblokowane, wówczas po adresie linii wyświetlone zostanie przyporządkowanie danej linii dozorowej do grup.

```
1001G1 ZAMKNIETA 
LINIA1
```
Dolna linia wyświetlacza klawiatury wyświetla opis słowny linii dozorowej, o ile ten został wprowadzony do systemu. Za pomocą przycisków **A** i **B** tużytkownik ma możliwość przewijania listy linii dozorowych.

Przyciskiem **#** użytkownik może wyświetlać kolejne informacje dotyczące wybranej linii, co może znacznie ułatwić odnajdywanie przyczyny awarii w systemie.

## **Wyświetl rejest (22 ent)**

Opcja ta umożliwia przeglądanie rejestru zdarzeń systemu Galaxy. Rejestr zdarzeń zapisuje i przechowuje wszystkie zdarzenia, które miały miejsce w systemie i zazwyczaj wykorzystywany jest do śledzenia kolejności wydarzeń mających

miejsce podczas włamania do obiektu lub prowadzących do powstania awarii w systemie.

Rejestr zdarzeń uporządkowany jest według daty i czasu, w kolejności malejącej, tj. jako pierwsze dostępne są ostatnie zdarzenia:

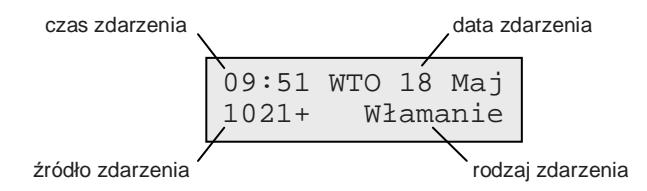

Przeglądanie rejestru odbywa się za pomocą przycisków **A** i **B** które przesuwają listę do przodu lub do tyłu.

Przytrzymując przyciski przewijania przez dłuższą chwilę zwiększymy prędkość przewijania listy zdarzeń (przewijanie dat – dostępne tylko na klawiaturze Mk7).

Naciśnięcie przycisku **#** spowoduje wyświetlenie dodatkowych informacji o wybranym zdarzeniu.

**Uwaga:** Jeżeli w systemie zostały odblokowane grupy, a użytkownik i kod użytkownika posiada autoryzację do wyboru grup, wówczas istnieje możliwość wybrania grup, dla których będzie wyświetlony rejestr zdarzeń.

## **System (23 ent)**

Opcja ta umożliwia szybkie przeglądanie konfiguracji systemu. Informacje na temat konfiguracji przedstawione są w dwóch liniach wyświetlacza, zaś przyciski A *i* **B** umożliwiają przewijanie tej listy.

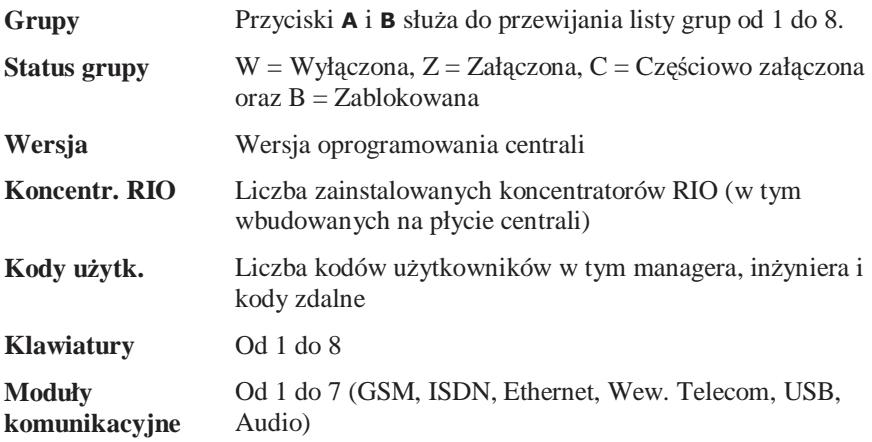

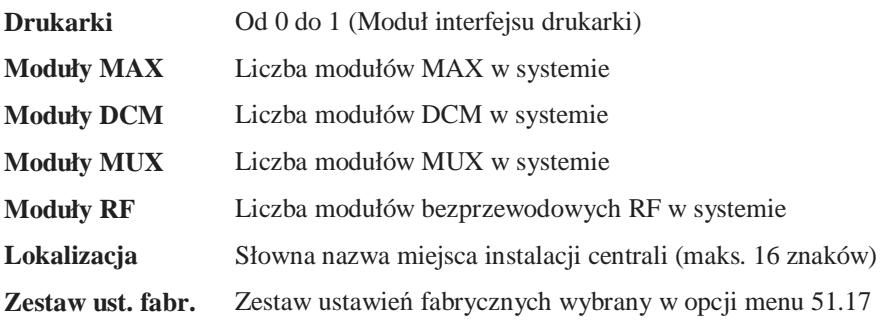

#### **Drukuj (24 ent)**

Opcja ta umoŜliwia wydrukowanie ustawień systemu na drukarce podłączonej do centrali za pomocą modułu interfejsu drukarki.

Menu to posiada cztery podopcje:

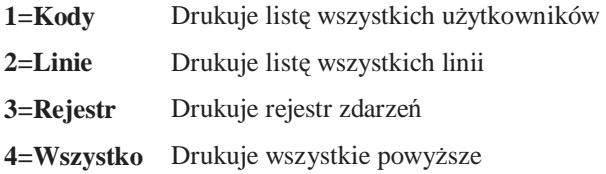

Po wybraniu opcji na wyświetlaczu klawiatury pojawi się komunikat informujący o przebiegu procesu drukowania.

#### **Rejestr kontroli dostępu (25 ent)**

Opcja ta umożliwia wyświetlenie użytkownikowi informacji o:

- **Modułach DCM** i czytnikach MAX
- Użytkownikach korzystających z systemu kontroli dostępu

## **Test chodzony (31 ent)**

Opcja ta umożliwia wyświetlenie zarówno przetestowanych, jak i nie przetestowanych linii dozorowych oraz uruchomienie dla nich testu chodzonego. Zalecane jest przeprowadzenie takiego testu dla każdej z linii raz na miesiąc.

#### **Aby przetestować wszystkie linie:**

Naciśnij kolejno przyciski **2 ent 2 ent 1 ent**.

#### **Aby przetestować wybrane linie:**

- 1. Naciśnij kolejno przyciski **2 ent 2 ent 2 ent**. Na wyświetlaczu pojawi się pierwsza z linii dozorowych, a wraz z nią informacja o jej numerze i opisie słownym (górny wiersz). Status testu niniejszej linii zostanie zaprezentowany użytkownikowi w dolnym wierszu wyświetlacza.
- 2. Naciśnięcie przycisku **#** spowoduje wybranie danej linii do testu chodzonego. Na wyświetlaczu klawiatury pojawi się stosownie oznaczenie linii.
- 3. Operację tą należy powtórzyć dla każdej z interesujących użytkownika linii.
- 4. Po wybraniu wszystkich pożądanych do testowania linii naciśnii przycisk **ent** by rozpocząć procedurę testowania lub naciśnij przycisk **esc** by anulować operację testu chodzonego.

Po uruchomieniu testu, jeżeli pojedyncza linia zostanie otwarta, klawiatura pokaże użytkownikowi jej adres oraz funkcję. Jeżeli więcej niż jedna linia zostanie otwarta, wówczas klawiatura zaprezentuje użytkownikowi liczbę otwartych linii i umożliwi ich przegląd za pomocą klawiszy przewijania **A** i **B**.

**Uwaga:** Upewnij się, że przez okres trzech minut przed rozpoczęciem testu czujki bezprzewodowe nie były narażone na aktywację. Spowodowane jest to tym, iż czujki bezprzewodowe po aktywacji przechodzą w tryb uśpienia, by zaoszczędzić czas życia baterii, co zapobiega reagowaniu na następujące po sobie aktywacje.

#### **Aby zakończyć test chodzony:**

Naciśnij przycisk **esc**.

Informacja o wszystkich przetestowanych liniach zostanie umieszczona w rejestrze zdarzeń systemu.

## **Wyjścia (32 ent)**

Opcja ta umożliwia przetestowanie zewnętrzego sygnalizatora dźwiękowego (syreny) i optycznego (flesza).

#### **Aby przetestować syrenę lub flesz:**

- 1. Wybierz opcję SYRENA lub FLESZ i naciśnij przycisk **ent**. Na wyświetlaczu pojawi się status urządzenia (ZAŁ. lub WYŁ.).
- 2. Naciskanie przycisku **ent** powodować będzie cykliczną zmianę stanu wyjścia z wyłączenia na włączenie i odwrotnie.
- 3. Naciśnięcie przycisku **esc** spowoduje zakończenie testu.

## **Czas/Data (41 ent)**

Opcja ta umożliwia ustawienie daty i czasu systemu. W menu tym dostępne są dwie podopcje: **A=CZAS** i **B=DATA**.

Czas należy wprowadzać w formacie 24-godzinnym (gg:mm), zaś datę w formacie 6-znakowym (dd/mm/rr).

## **Kody (42 ent)**

System Galaxy Flex obsługuje maksymalnie 100 użytkowników. Przydzielanie kodów użytkownikom odbywa się w sposób następujący:

- Kody od 001 do 097 przypisywane są dowolnym użytkownikom
- Kod 098 zarezerwowany jest dla managera systemu
- Kod 099 zarezerwowany jest dla inzyniera systemu
- Kod 100 zarezerwowany dla zdalnego dostępu do systemu

Każdy z użytkowników systemu może mieć przydzielony kod PIN, bezprzewodowego pilota i/lub kartę zbliżeniową. Gdy tak się stanie, wówczas użytkownik będzie w stanie sam sobie zmienić nadany mu kod PIN. Dodatkowo istnieje możliwość nadania użytkownikom poziomów dostępu, które określać będą zakres funkcji i opcji, do których będą oni mieć dostęp.

Wyświetlenie użytkowników możliwe jest po prowadzeniu kombinacji przycisków **42 ent 1 ent**. W tym momencie na wyświetlaczu klawiatury pojawią się szczegółowe informacje dot. pierwszego z użytkowników, np.:

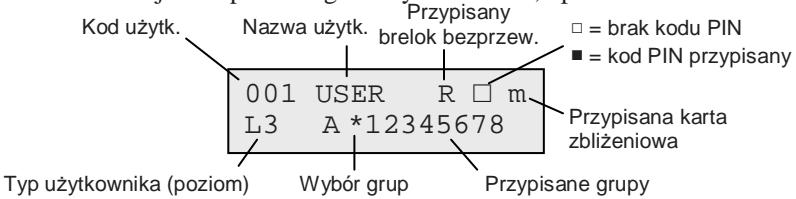

Za pomocą przycisków **A** i **B** możliwe jest przełączanie się pomiędzy użytkownikami.

Naciśnięcie przycisku **ent** spowoduje wyświetlenie podmenu dot. wybranego użytkownika, którego pierwszą z opcji będzie **Zmiana kodu**. Przyciskami **A** i **B** można przewijać listę dostępnych parametrów dla wybranego użytkownika.

Zdecydowana większość użytkowników ma uprawnienia umożliwiające im jedynie zmianę przypisanego im kodu PIN. W zależności od poziomu dostępu, który nadany został użytkownikowi, będzie on mieć dostęp do następujących opcji:

#### **01=Zmiana kodu**

Opcja umoŜliwia wprowadzenie nowego kodu PIN, składającego się z 4, 5 lub 6 cyfr.

#### **02=Zmiana poziomu**

Z pomocą niniejszej opcji każdemu z użytkowników systemu można przydzielić jeden z następujących poziomów autoryzacji (dostępu):

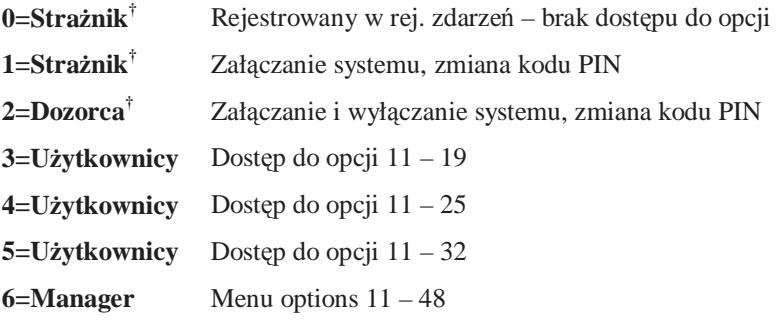

† Brak dostępu do opcji menu systemu Galaxy Flex.

**Uwaga:** Wszystkie poziomy dostępu poza 0 umożliwiają użytkownikowi zmianę własnego kodu PIN.

#### **03=Zmiana nazwy**

Opcja ta pozwala na wpisanie i modyfikację nazwy użytkownika (maks. 6 znaków alfanumerycznych). Nazwa ta będzie wykorzystywana m.in. w rejestrze zdarzeń.

#### **04=Harmonogram**

Opcja ta pozwala ograniczyć dostęp użytkownika do opcji systemu. Kod użytkownika działa tylko w czasie określonym przez harmonogram tygodniowy. Pozostawienie tej opcji na wartości 00=Brak skutkować będzie brakiem ograniczeń czasowych dla danego użytkownika w dostępie do opcji menu.

#### **05=Zmiana grupy**

Opcja ta pozwala ustalić, do jakich grup w systemie dany użytkownik będzie mieć dostęp. Opcja ta jest dostępna tylko wtedy, gdy tryb grup został wcześniej odblokowany. Wyświetlane w niniejszej opcji numery grup reprezentują grupy, do których dany użytkownik ma dostep. Zmianę stanów z ZAŁ, na WYŁ, i odwrotnie uzyskuje się poprzez cykliczne naciskanie przycisku z cyfrą odpowiadającą numerowi danej grupy w systemie.

#### **06=Nr karty**

Opcia ta umożliwia przypisanie użytkownikowi numeru karty/breloka zbliżeniowego, za pomocą którego będzie on identyfikowany w systemie Galaxy Flex. Numer karty składa się z jednego z następujących numerów:

- Numer serviny karty kontroli dostępu.
- 10-cyfrowy numer nadrukowany na karcie lub breloku.
- Numer wygenerowany przez koncentrator RF RIO identyfikujący jeden z przycisków bezprzewodowego breloka.
- Kod karty MAX wczytany automatycznie do systemu przez moduł KeyProx.

#### **07=Funkcja MAX**

Każdej karcie MAX można przypisać jedną z opcji menu Galaxy Flex. Użytkownik musi posiadać poziom autoryzacji gwarantujący dostęp do tej opcji.

#### **Aby przypisać nową opcję/funkcję:**

- 1. Wykonaj jedną z poniższych czynności:
	- Wybierz pożądaną opcję za pomocą przycisków przewijania **A** i **B**.
	- Wprowadź numer pożądanej opcji.
- 2. Naciśnij przycisk **ent** , aby zaakceptować wybór.

#### **08=Klawiatura MAX**

Działanie opcji przypisanej do karty MAX może być ograniczone do wybranej klawiatury. Po wybraniu opcji **Klawiatura MAX** system pokazuje na wyświetlaczu znaki  $**$ , co oznacza, iż z kartą MAX nie skojarzono żadnej klawiatury Galaxy.

#### **Aby wpisać adres klawiatury:**

- 1. Naciśnij przycisk **#**. Na wyświetlaczu pojawi się adres pierwszej klawiatury w systemie.
- 2. Przy użyciu przycisków **A** i **B** należy wybrać odpowiednią klawiaturę i wybór swój zatwierdzić przyciskiem **ent**.
- **Uwaga:** Adres klawiatury, który był dotąd przypisany do karty MAX, w trakcie przeglądania listy adresów klawiatur, będzie zaznaczony migającym kursorem na pierwszym znaku adresu urządzenia.

#### **09=Szablon**

Każdy z użytkowników systemu Galaxy Flex powinien mieć przypisany szablon. Szablon dostępu składa się z harmonogramów tygodniowych przyporządkowanych do poszczególnych grup systemu. Korzystanie z szablonów dostęp znacznie skraca czas konfiguracji systemu i znacznie upraszcza ta procedure. Na przykład, jeżeli w systemie znajduje się wiele drzwi kontrolujących dostęp do tego samego obszaru/grupy, wówczas nadanie użytkownikowi uprawnień do wszystkich tych przejść będzie możliwe do wykonania w jednym kroku konfiguracyjnym. Szablony dostępu konfiguruje się za pomocą opcji 45.6, zaś harmonogramy tygodniowe przez nie wykorzystywane za pomocą opcji 65.1.

#### **10=Brelok radiowy (bezprzewodowy)**

Opcja ta umożliwia zarejestrowanie w systemie nowego breloka bezprzewodowego (podopcja 1=Wykryj brelok). Breloki mogą być przypisane do maks. 100 użytkowników (w zależności od modelu systemu) oraz mogą być zaprogramowane do załączania/wyłączania systemu, aktywowania alarmów napadu lub obu funkcji naraz. Jednakże funkcje te mogą być ograniczone terytorialnie, w zależności od regionu instalacji systemu Galaxy.

## **UŜytkownicy kart (42 ent 2 ent)**

Opcja ta pozwala na zaprogramowanie kart i breloków kontroli dostępu dla różnych użytkowników. Dostępny jest tutaj kilka podopcji:

#### **1=Dodaj wpis**

Opcja ta rozpoczyna wprowadzanie i wyświetla numer karty/breloka po jej prezentacji na czytniku. Po wczytaniu numeru karty, centrala zwiększa o 1 numer użytkownika, umożliwiając tym samym wprowadzenie kolejnego numeru karty dla następnego użytkownika.

#### **2=Testuj wpis**

Opcja ta pozwala na sprawdzenie karty wpisanej do bazy danych centrali z aktualnie zaprezentowaną kartą. Dodatkowo opcja ta pozwala na bezpośrednie przejście do ustawień użytkownika, dla którego wprowadzono numer karty.

#### **3=Usuń wpis**

Opcja ta pozwala na usunięcie wpisanego numeru karty. Przed usunięciem wyświetlany jest komunikat ostrzegawczy.

#### **4=Początek wpisu**

Opcja ta pozwala na wybranie numeru użytkownika, od którego rozpocznie się wprowadzanie numerów kart.

#### **5=Koniec wpisu**

Opcia ta pozwala na wybranie numeru użytkownika, na którym zakończy się wprowadzanie numerów kart.

#### **6=Czytnik DCM**

Opcja ta określa, który czytnik zostanie użyty do wprowadzania numerów kart użytkowników. Naciśnięcie przycisku  $\ast$  powoduje powrót do domyślnego czytnika w systemie.

#### **7=UŜytkownik wzorcowy**

Opcja ta określa użytkownika, który będzie używany jako użytkownik wzorcowy, jeżeli chodzi o poziom autoryzacji oraz inne atrybuty, przy wprowadzaniu numerów kart w opcji **1=Dodaj wpis**.

## **Czas letni (43 ent)**

Opcja ta umożliwia zmianę daty rozpoczęcia i zakończenia pracy systemu w trybie czasu letniego.

## **Śledzenie (44 ent)**

Opcja ta rejestruje:

- Ostatnie aktywacje alarmów,
- Szczegóły dot. załączania i wyłączania systemu przed i po aktywacji alarmu.
- Pierwsze pięć zdarzeń występujących po aktywacji alarmu.

Dane są przechowywane w rejestrze, aż do następnej aktywacji alarmu.

Naciśnięcie przycisku **#** spowoduje wyświetlenie szczegółowych informacji o wybranym zapisie.

Zawartość rejestru można wydrukować przez naciśnięcie przycisku  $\ast$ . Aby proces wydruku przerwać należy użyć przycisku **esc**.

## **Sprawdzanie zegara (45 ent)**

Opcja ta umożliwia użytkownikowi wyświetlenie i konfigurowanie harmonogramów tygodniowych oraz dni świątecznych.

## **Omiń grupę (46 ent)**

Opcja ta pozwala użytkownikowi systemu z poziomem autoryzacji 6 na blokowe omijanie wszystkich linii dozorowych w grupie (z możliwych do wyłączenia).

## **Dostęp zdalny (47 ent)**

Opcja ta umoŜliwia zainicjowane zdalnego połączenia serwisowego do oddalonego obiektu chronionego systemem Galaxy Flex. Umożliwia to zdalne monitorowanie pracy systemu alarmowego i jego przeprogramowywanie.

**Ostrzeżenie: Opcji tej należy używać wyłącznie na żądanie firmy instalacyjnej, które zainstalowała lub serwisuje system.** 

#### **Autoryzacja (48 ent 1 ent)**

Opcja ta umożliwia autoryzowanie dostępu do systemu inżynierowi instalującemu lub serwisującemu urządzenia.

#### **Aby autoryzować dostęp:**

- 1. Wprowadź kod PIN z poziomem 6.
- 2. Naciśnij kolejno przyciski **48 ent 1 ent 1 ent**. Od tego momentu inżynier będzie mieć 5 minut na wprowadzenie swojego kodu PIN.

## **Tabela linii dozorowych systemu**

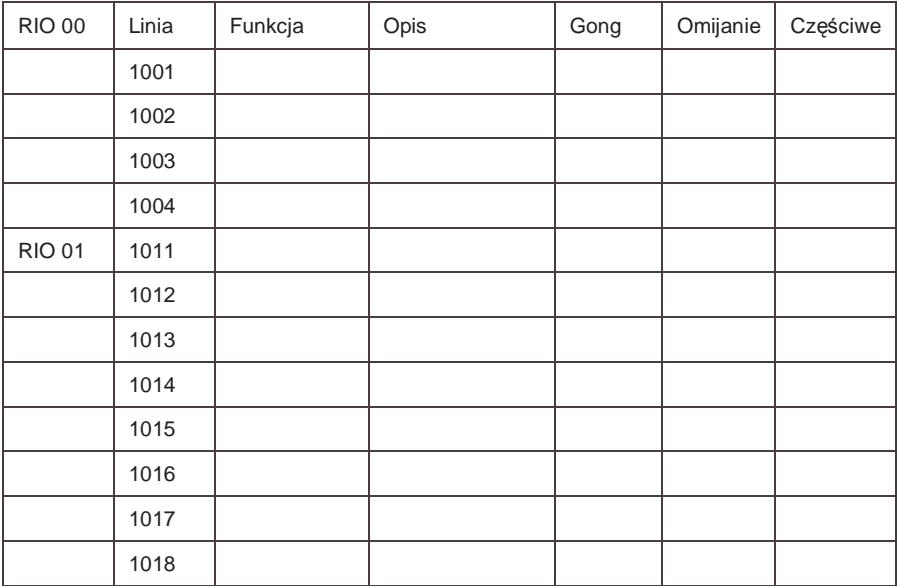

## **Zgodność z normami**

Produkt ten może współpracować z systemami zgodnymi z normami: EN50131-1: 2006, EN50133-1 oraz PD6662.

Produkt ten został przetestowany na zgodność z normami EN50131-3:2009 przez firmę BRE Global Ltd.

Stopień bezpieczeństwa: 3

Badania środowiskowe klasa: II

Typ NFa2p: 3

## **Dane instalatora**

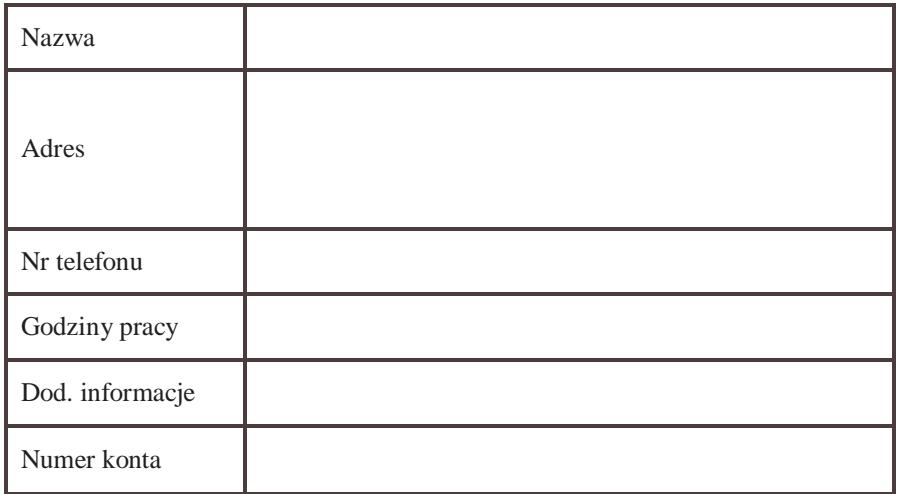